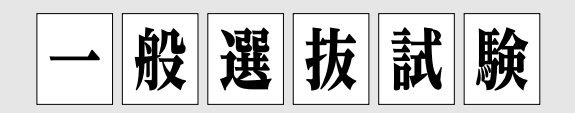

# 大学入学共通テスト利用選抜(前期日程・後期日程)

# 1. 募集人員

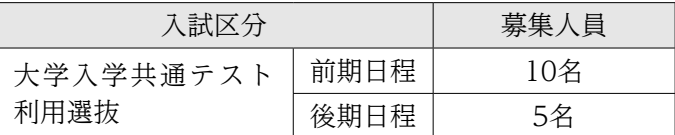

#### 2. 出願資格

- (1) 高等学校(中等教育学校の後期課程を含む。以下同じ。)を卒業した者及び令和5年3月卒業見込 みの者。
- (2) 通常の課程による12年の学校教育を修了した者及び令和5年3月修了見込みの者。
- (3) 学校教育法施行規則第150条の規定により,高等学校を卒業した者と同等以上の学力があると認 められる者及び令和5年3月31日までにこれに該当する見込みの者。

## 3. 試験日程

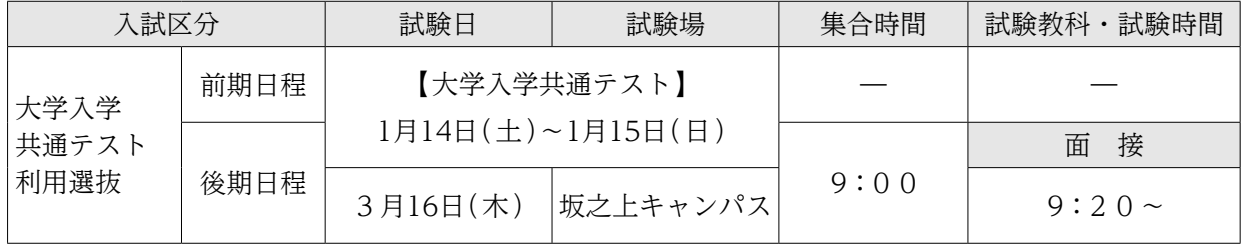

#### 4. 選考方法

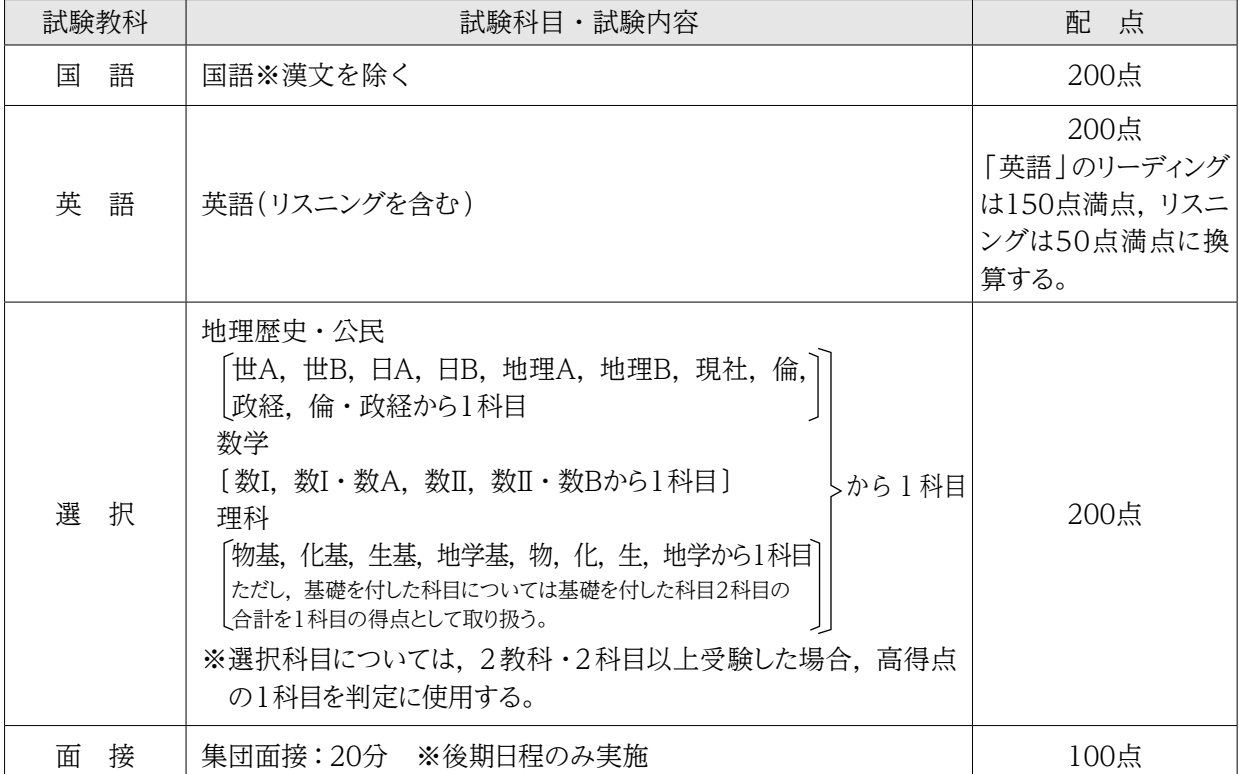

#### 5. 出願手続(出願はWEB上で情報を入力後,書類を提出)

#### (1) 出願について

- ① 大学入学共通テスト利用選抜は,事前に大学入学共通テストに出願し,令和5年1月14日(土)・ 15日(日)に実施される試験において,<4.選考方法>に記載されている試験科目を必ず受験し なければなりません。
- ② 一般選抜と大学入学共通テスト利用選抜(前期日程)の併願は可能です。
- ③ 大学入学共通テスト利用選抜(前期日程)で看護学部を第1志望とする場合,他学部他学科の併願 は可能です。ただし,音楽学科を併願する場合は,実技試験の受験が必要となります。
- ④ 大学入学共通テスト利用選抜(後期日程)で看護学部を第1志望とする場合,音楽学科を除く他学 部他学科の併願は可能です。
- ⑤ 看護学部を第1志望とする場合,総合型選抜Ⅲと大学入学共通テスト利用選抜(後期日程)の併願 は可能です。
- ⑥ 同一学部内の学科併願はできません。
- ⑦ 大学入学資格検定合格者は検定合格成績証明書を,高等学校卒業程度認定試験合格者(見込者) は認定試験合格(見込)成績証明書を必ず提出してください。
- ⑧ 出願後の志望学科などの変更は一切認めません。また,出願書類に不足・不備などがある場合は 受け付けません。ただし、出願後に住所変更などが生じた場合は直ちに連絡してください。

#### (2) 出願期間及び提出方法

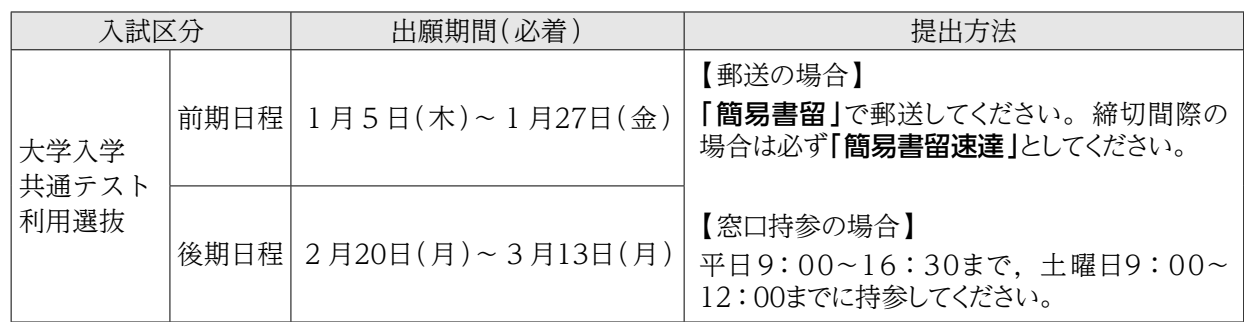

(3) 入学検定料 ※一度納入した入学検定料はお返しできません。

15,000円 (複数学部を併願する場合は、志望する学部ごとに入学検定料が必要です。)

#### (4) 出願書類

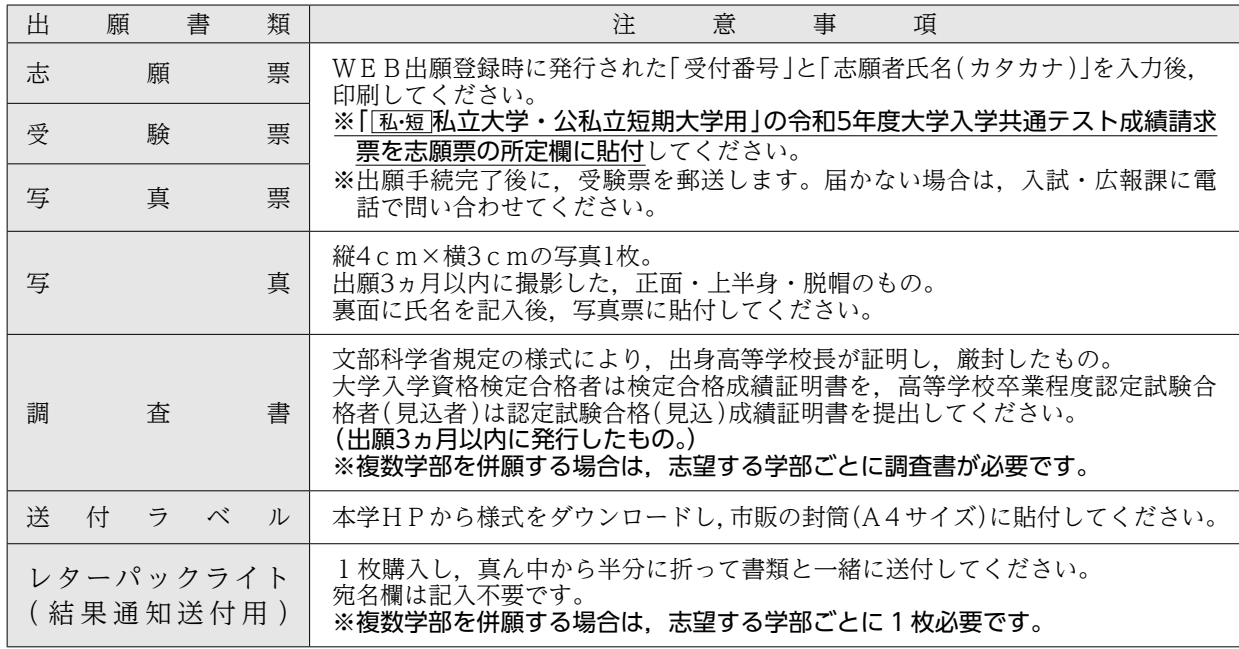

※複数学部志望する場合,同じ封筒で提出していただいて構いません。ただし、入試区分ごと、学部ごと にクリップで留めてください。

#### ※同一学園短期大学部・大学の卒業者(見込者)は卒業証明書(見込証明書)を提出してください。

## 6. 合格発表・入学手続期間

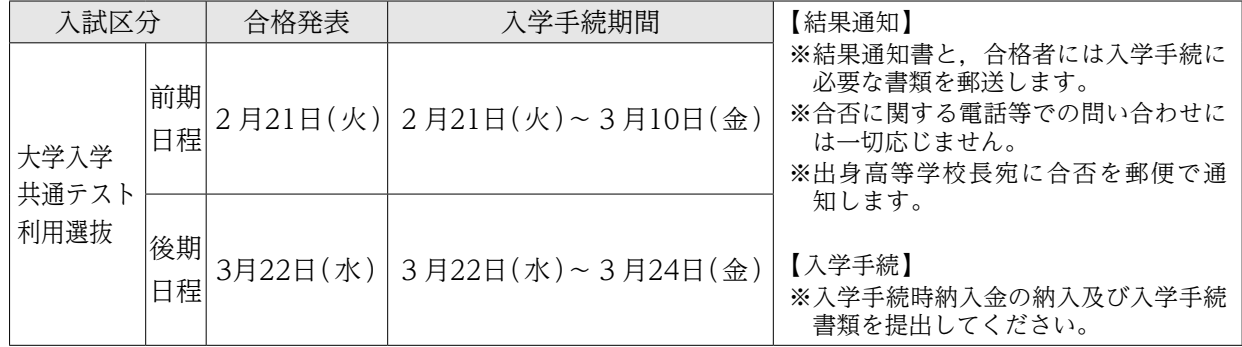

#### 7. 試験場の下見について

大学入学共通テスト利用選抜(後期日程)の試験日前日は,15:00~16:30の間に下見ができます。 ただし,建物内部への立入りはできません。

#### 8. 受験生への注意

- ① 受験票は必ず持参してください。紛失又は忘れた場合は,試験開始までに入試・広報課に申し出 てください。
- ② 9:00の集合時間後,直ちにオリエンテーションを実施しますので,遅刻しないようにしてくだ さい。
- ③ 机上に受験番号が表示してあります。自分の番号の席に着き,受験票を受験番号シールの横に置 いてください。
- ④ 時計やスマートフォン等のアラームは使用できません。また,携帯電話やスマートフォン等は電 源を切り,カバンの中に入れてください。
- ⑤ 試験室では,監督者の指示に従ってください。
- ⑥ 試験開始後20分を超える遅刻者は入室できません。遅刻者は直ちに監督者に申し出てください。
- ⑦ 試験時間の途中で退出することはできません。ただし,試験中に具合が悪くなった場合は,監督 者に申し出て指示を受けてください。
- ⑧ 試験終了後,監督者の指示があるまでは退室しないでください。

## 9. 追加合格

入学手続の状況によって**欠員が生じた場合**,追加合格者を採用することがあります。合格通知は,本 人宛へ電話・郵便で通知します。

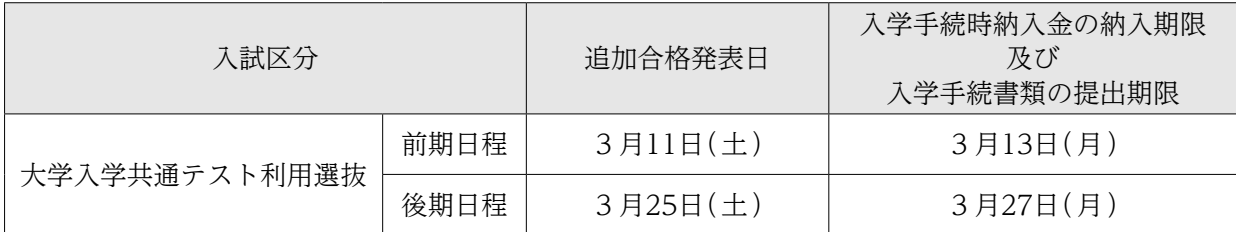

# 10. 心身に障がいを有する入学志願者との事前相談

心身に障がいを有する者で,受験又は修学上特別な配慮を必要とする者は,原則として各入試区分の 出願開始1週間前までに入試・広報課へ連絡してください。

出願にあたっては,入試・広報課に必ず相談してください。必要な場合は,本学において志願者又は その立場を代弁し得る関係者などとの面談を行います。

#### 11. その他

今後の新型コロナウイルスの感染状況によっては選考方法等が一部変更となる場合があります。最新 の情報については,本学 HP でご確認ください。

インターネット(WEB)出願について

本学では,インターネットを利用した出願手続き(WEB出願)を行っています。本学ホームページ 上にあるWEB出願サイトにアクセスしてください。

# 本学ホームページへアクセス ・本学ホームページ「入試」の「入試情報: WEB出願」で,入学試験要項 を確認します。 ・「出願手続きはこちら」から手続きサイトへアクセスし,メールアドレ スの仮登録を行います。(ただし,手続きは出願期間のみ可能です。)

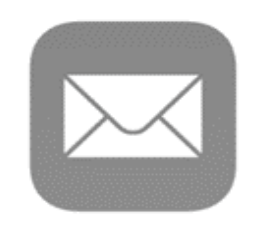

**ATM** 

# WEB出願登録

- ・仮登録アドレスに「WEB出願開始URLのお知らせメール」が届きますの で,「WEB出願登録」ページにアクセスしてください。
- ・画面に従い,必要事項を入力してください。
- ・出願登録を完了すると「受付番号」(19桁)が表示されます。(受付番号は 志願票等の印刷に必要となるので,必ず控えてください。)

# 入学検定料の納入

- ·クレジットカード,コンビニエンスストア, Pay-easyのいずれかで納入 できます。
- ・WEB出願登録の際に「コンビニエンスストア支払い」の場合は「払込票 番号 」,「 銀行で支払う(Pay-easy )」の場合は「 お客様番号 」が発行 されるので,必ず控えてください。

#### 志願票・受験票・写真票等の印刷

- ・入学検定料納入後に送信される「申し込み手続き完了メール」に記載さ れたURLから志願票等印刷フォームへアクセスできます。
- ・「受付番号」(19桁)「志願者氏名(カタカナ)」を入力後,志願票・受験票・ 写真票と,送付ラベルを印刷します。

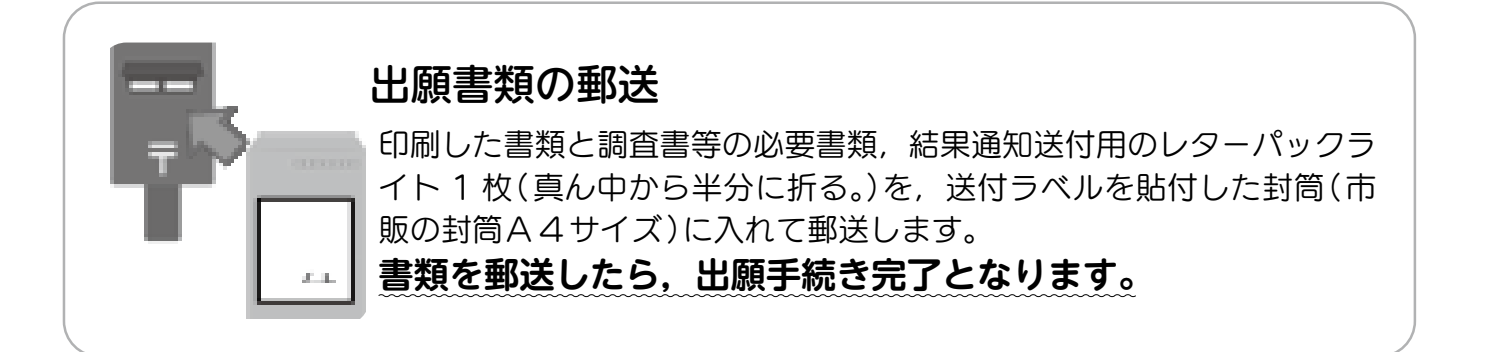